## Food Temperatures using Web App

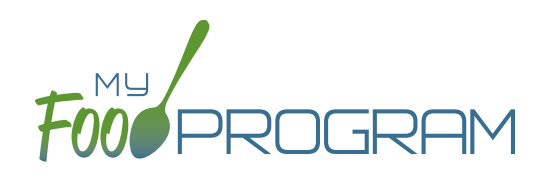

My Food Program can be used to track food temperatures at three different points in the process:

- When it leaves the caterer,
- When it arrives at the program, and
- When it is served.

Sponsors can set required meals and temperature time points in Site Details and may disallow meals that are outside of the safe temperature range.

Food temperatures can be entered using either the web app or the mobile app.

## **To enter a food temperature using the web app:**

- Click on "Food Temps" on the main dashboard
- Dates with at least one food temperature entered will be green. Those without any food temperatures entered will be red.
- Select the meal and date from the food temperature calendar

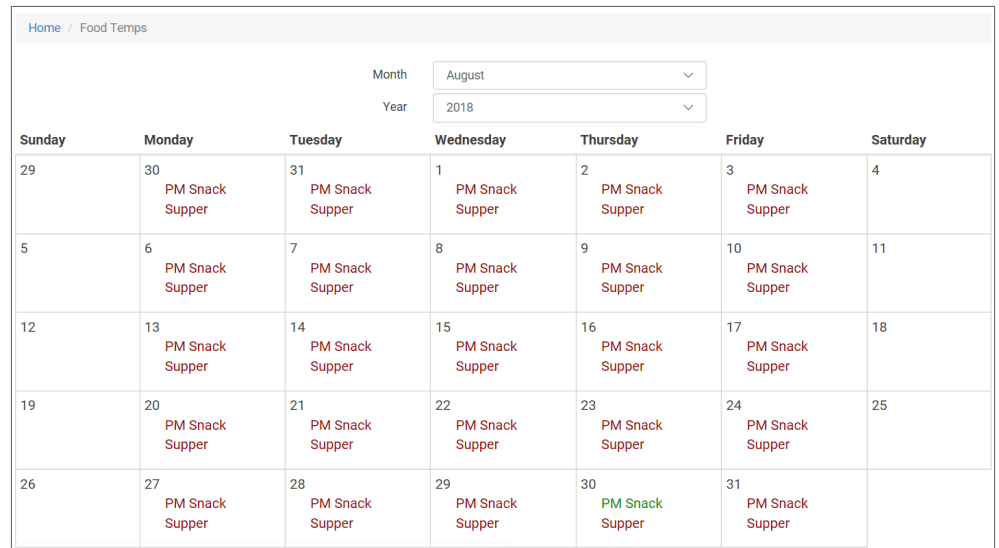

- Enter the food temperatures and select whether the meal type is Hot or Cold. You may enter one, two or all three food temperatures.
- Click "Save".
- You can print a summary of food temperatures using the Food Temperature Report.

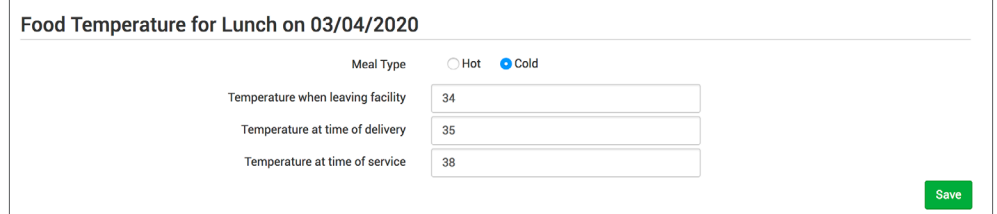

## Food Temperatures using Mobile App

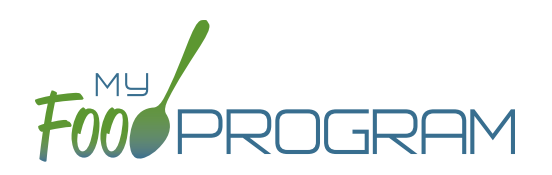

My Food Program can be used to track food temperatures at three different points in the process:

- When it leaves the caterer,
- When it arrives at the program, and
- When it is served.

Sponsors can set required meals and temperature time points in Site Details and may disallow meals that are outside of the safe temperature range.

Food temperatures can be entered using either the web app or the mobile app.

## **To enter a food temperature using the mobile app:**

- Click on "Food Temps" on the main dashboard.
- Select the meal from the drop-down menu.
- Enter the food temperatures. You may enter one, two or all three food temperatures.
- Select whether the meal type is Hot or Cold.
- Click "Submit"

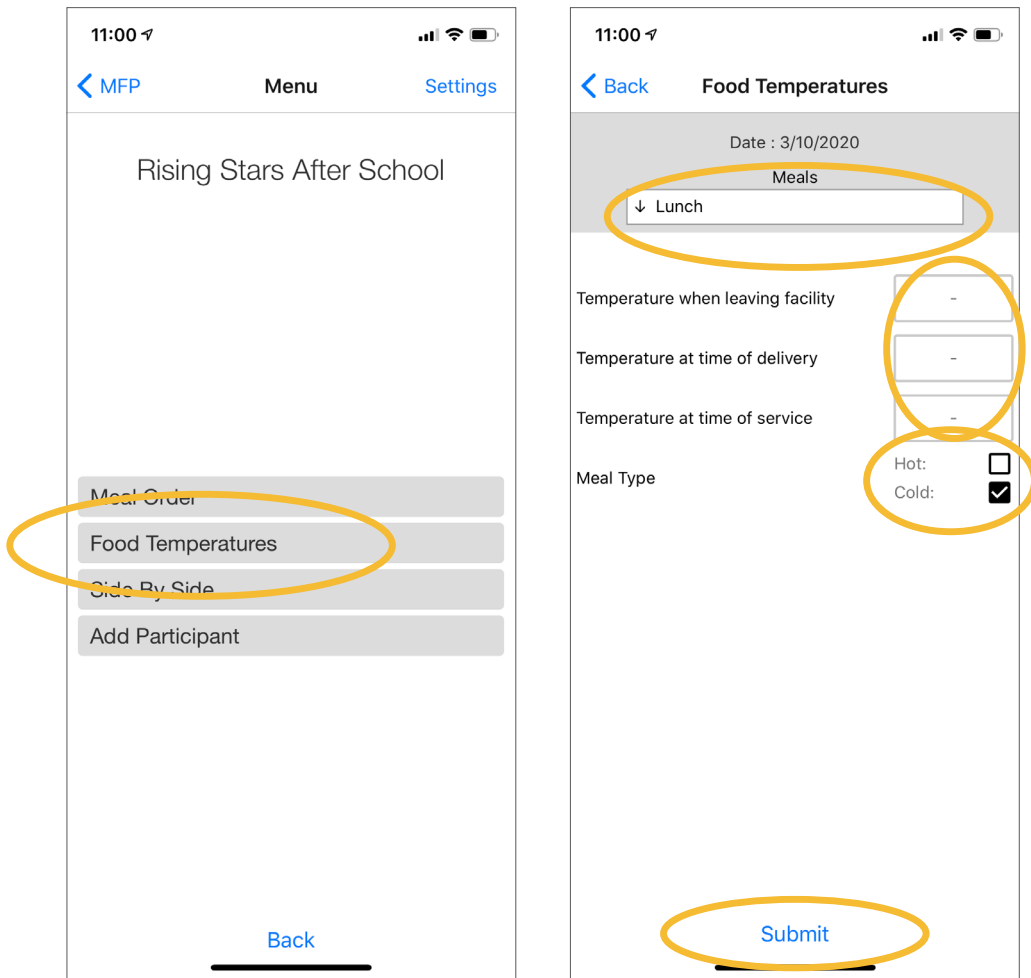